#### государственное автономное профессиональное образовательное учреждение Самарской области

«Новокуйбышевский гуманитарно-технологический колледж»

## **КОМПЛЕКТ КОНТРОЛЬНО-ОЦЕНОЧНЫХ СРЕДСТВ**

по оценке освоения итоговых образовательных результатов учебной дисциплины ЕН.02 **Информатика и информационно-коммуникационные технологии в профессиональной деятельности**

программы подготовки специалистов среднего звена

**специальности 44.02.01 Дошкольное образование** 

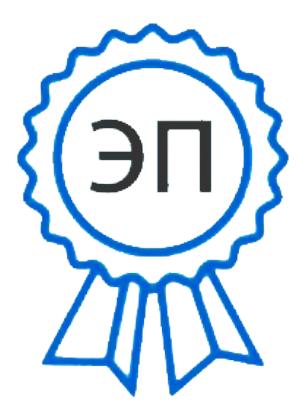

C=RU, OU=директор, O=" ГАПОУ СО ""НГТК""", CN=Земалиндинова В.М., E=coll\_ngtk\_nkb@samara.edu.r u 00c0c015673a4b00a0 2021.03.25 23:25:28+04'00'

ОДОБРЕНО На заседании ПЦК Председатель ПЦК Е.А. Баткова

СОГЛАСОВАНО 1-й зам.директора О.С.Макарова

Разработчик: ГАПОУ « НГТК» преподаватель Букатова Е.Л.

(место работы) (занимаемая должность) (инициалы, фамилия)

#### **Рецензенты:** ГАПОУ «НГТК» председатель ПЦК Е.А. Баткова\_\_\_\_\_

(место работы) (занимаемая должность) (ФИО)

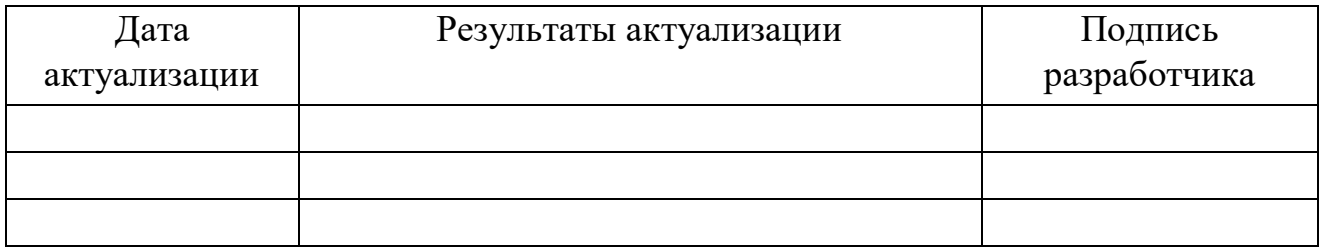

# **СОДЕРЖАНИЕ**

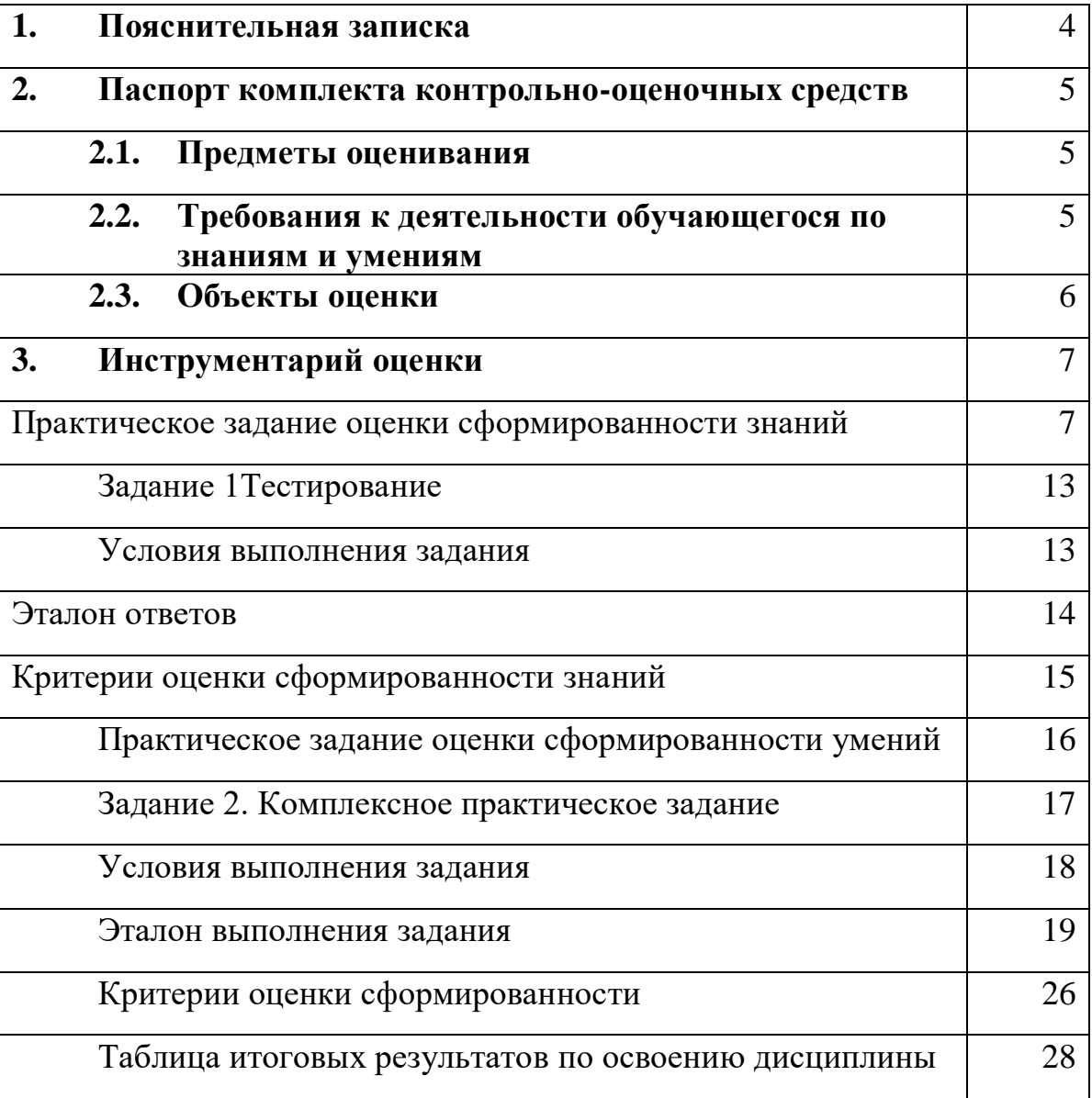

### **1. ПОЯСНИТЕЛЬНАЯ ЗАПИСКА**

Комплект контрольно-оценочных средств предназначен для оценки освоения итоговых образовательных результатов дисциплины **ЕН. 02 Информатика и информационно-коммуникационные технологии в профессиональной деятельности** специальности среднего профессионального образования **44.02.01 Дошкольное образование.**  Обучающийся, завершивший обучение по дисциплине должен обладать знаниями и умениями, соответствующими требованиям ФГОС СПО.

Нормативными основаниями проведения оценочной процедуры являются:

ФГОС СПО по специальности **44.02.01 Дошкольное образование**, утвержденного приказом Министерства образования и науки Российской Федерации № 1351 от 27 октября 2014 года, зарегистрированного Министерством юстиции (рег. № 34898 от 24.11.2014);

Положение о текущем контроле знаний, промежуточной аттестации и переводе обучающихся на следующий курс, утвержденное приказом по ГАПОУ «НГТК» от «09» июля 2016 г. № 178-У.

Формой проведения оценочной процедуры является экзамен, который проводится непосредственно после завершения обучения по дисциплине.

Экзамен проводится в форме выполнения теста и серии практических заданий по дисциплине.

Обучающийся, завершивший обучение по учебной дисциплине должен обладать умениями и знаниями, соответствующими требованиям ФГОС СПО.

Для положительного заключения по результатам оценочной процедуры по дисциплине установлен показатель, при котором принимается решение:

- оценка 3 «удовлетворительно» не менее 70 % выполнения задания;
- $\sim$  оценка 4 «хорошо» не менее 85 %;
- $\sim$  оненка 5 «отлично» не мене 95 %.

## **2. ПАСПОРТ КОМПЛЕКТА КОНТРОЛЬНО-ОЦЕНОЧНЫХ СРЕДСТВ**

#### **2.1. Предметы оценивания:**

#### **уметь:**

- использовать информационные ресурсы для поиска и хранения информации;
- обрабатывать текстовую и табличную информацию;
- использовать деловую графику и мультимедиа-информацию;
- создавать презентации; применять антивирусные средства защиты информации;
- читать (интерпретировать) интерфейс специализированного программного обеспечения, находить контекстную помощь, работать с документацией;
- применять специализированное программное обеспечение для сбора, хранения и обработки информации в соответствии с изучаемыми профессиональными модулями;
- пользоваться автоматизированными системами делопроизводства;
- применять методы и средства защиты информации;

#### **знать:**

- основные методы и средства обработки, хранения, передачи и накопления информации;
- назначение, состав, основные характеристики организационной и компьютерной техники;
- основные компоненты компьютерных сетей, принципы пакетной передачи данных, организацию межсетевого взаимодействия;
- назначение и принципы использования системного и прикладного программного обеспечения;
- технологию поиска информации в сети Интернет;
- принципы защиты информации от несанкционированного доступа;
- правовые аспекты использования информационных технологий и программного обеспечения;
- основные понятия автоматизированной обработки информации;
- направления автоматизации специалиста организация социального обеспечения;
- назначение, принципы организации и эксплуатации информационных систем специалиста права и организация социального обеспечения;
- основные угрозы и методы обеспечения информационной безопасности

# **2.2. Требования к деятельности обучающегося по знаниям и умениям**

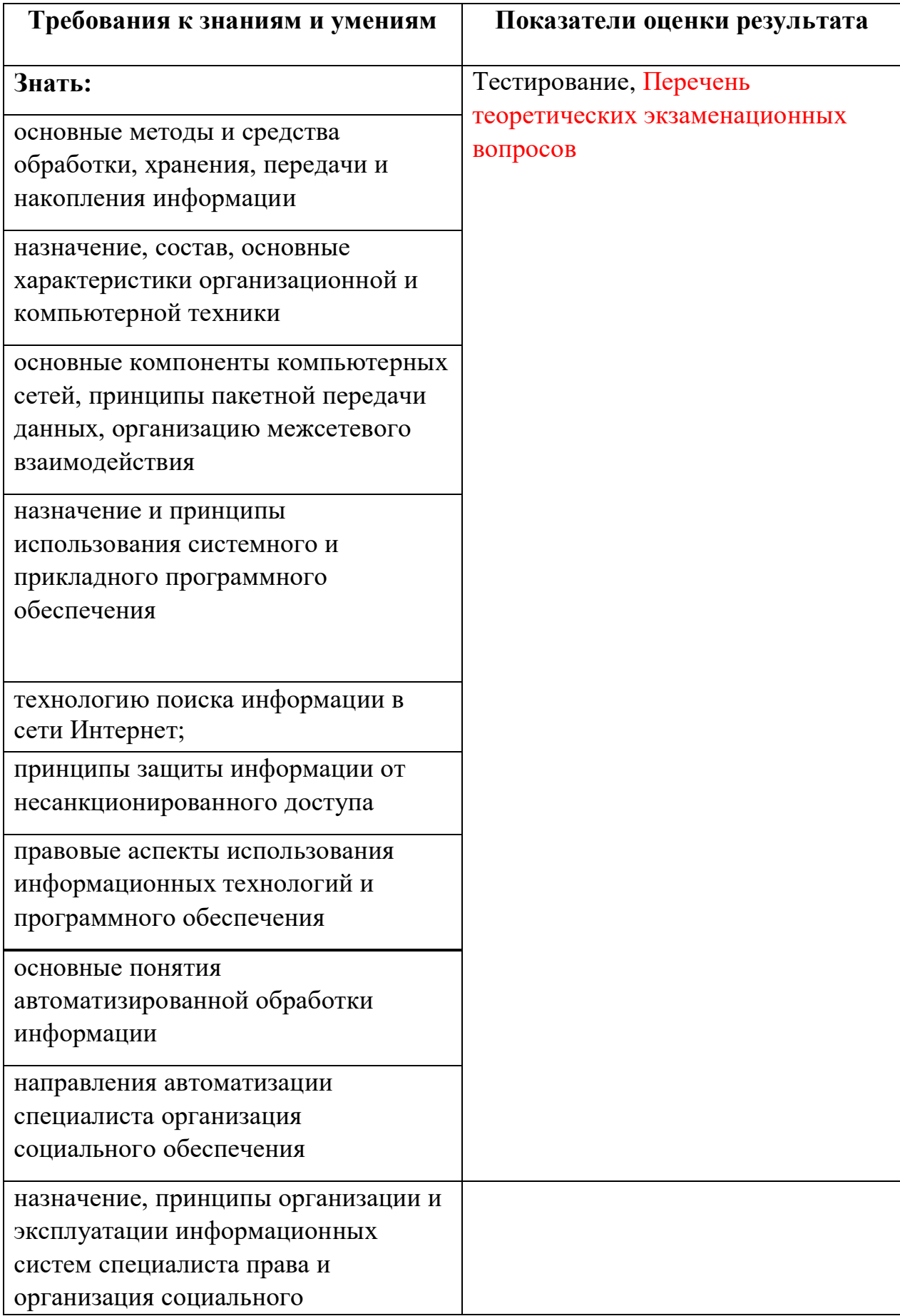

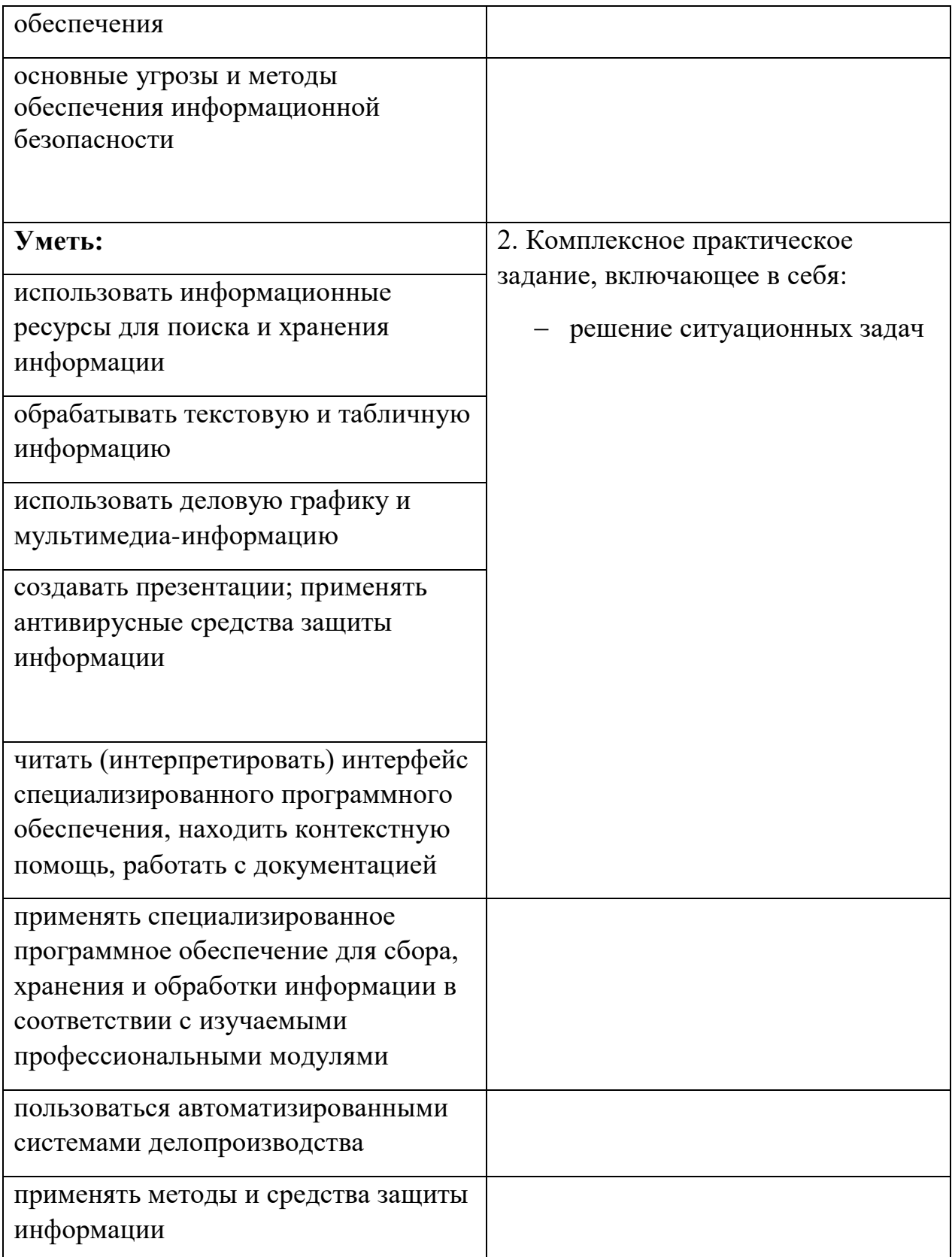

# **2.3. Объекты оценки**

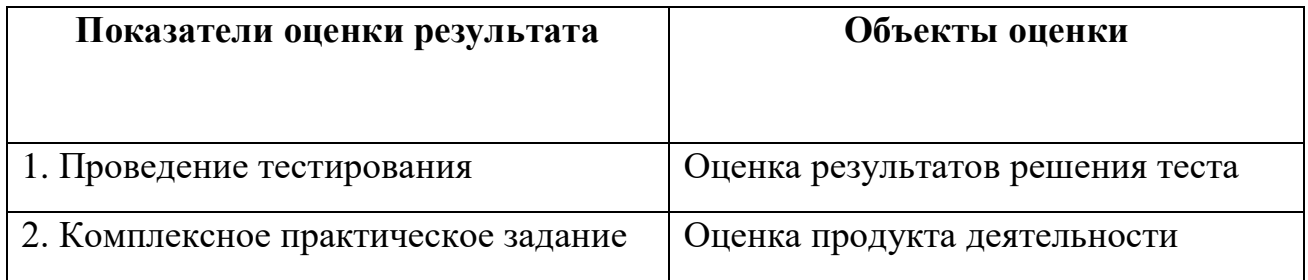

# **ИНСТРУМЕНТАРИЙ ОЦЕНКИ**

## **Практическое задание оценки сформированности**

знаний:

- основные методы и средства обработки, хранения, передачи и накопления информации;
- назначение, состав, основные характеристики организационной и компьютерной техники;
- основные компоненты компьютерных сетей, принципы пакетной передачи данных, организацию межсетевого взаимодействия;
- назначение и принципы использования системного и прикладного программного обеспечения;
- технологию поиска информации в сети Интернет;
- принципы защиты информации от несанкционированного доступа;
- правовые аспекты использования информационных технологий и программного обеспечения;
- основные понятия автоматизированной обработки информации;
- направления автоматизации деятельности специалиста права и организация социального обеспечения;
- назначение, принципы организации и эксплуатации информационных систем;
- основные угрозы и методы обеспечения информационной безопасности

# **Задание 1** Тестирование

# Вариант 1

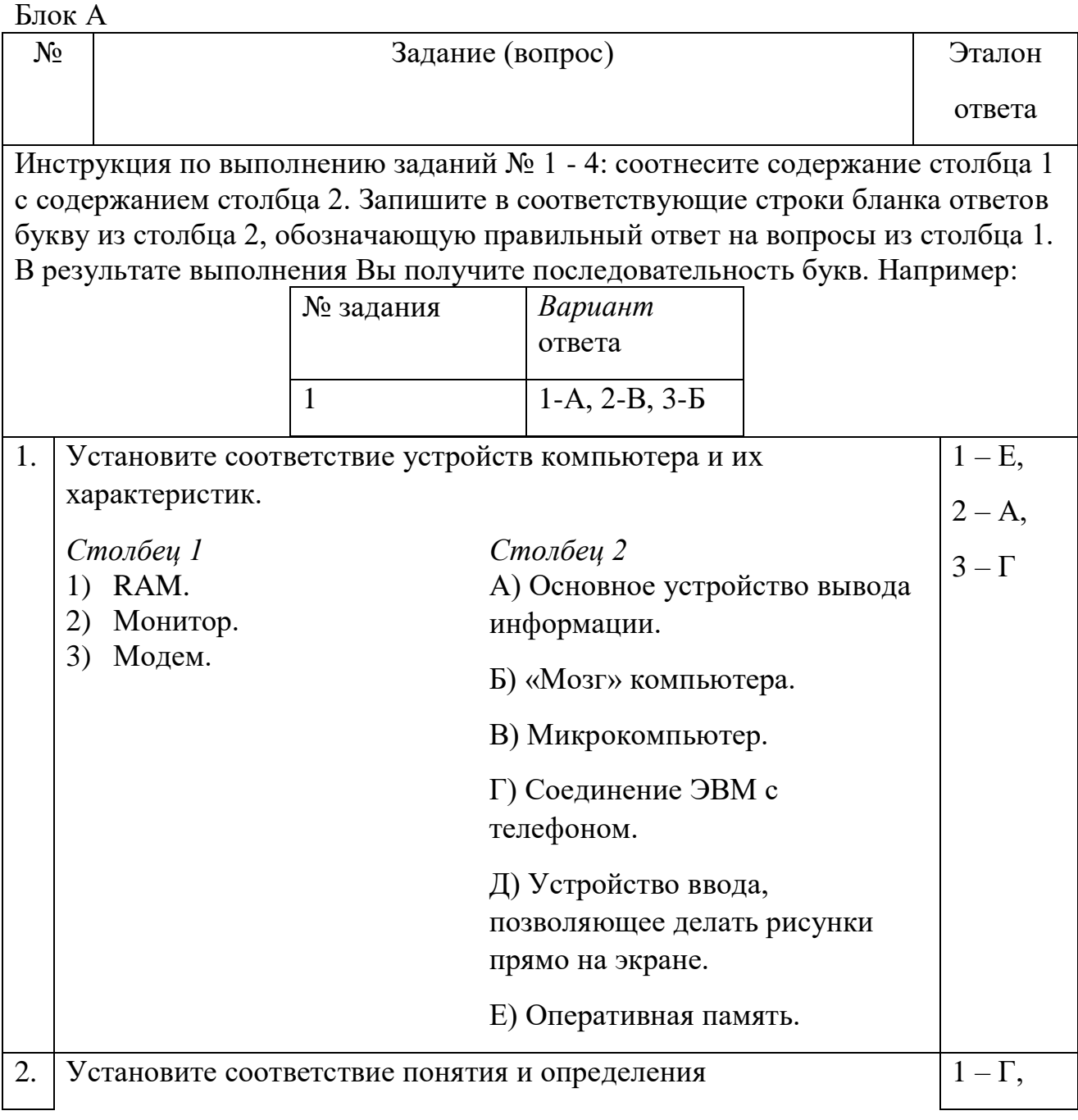

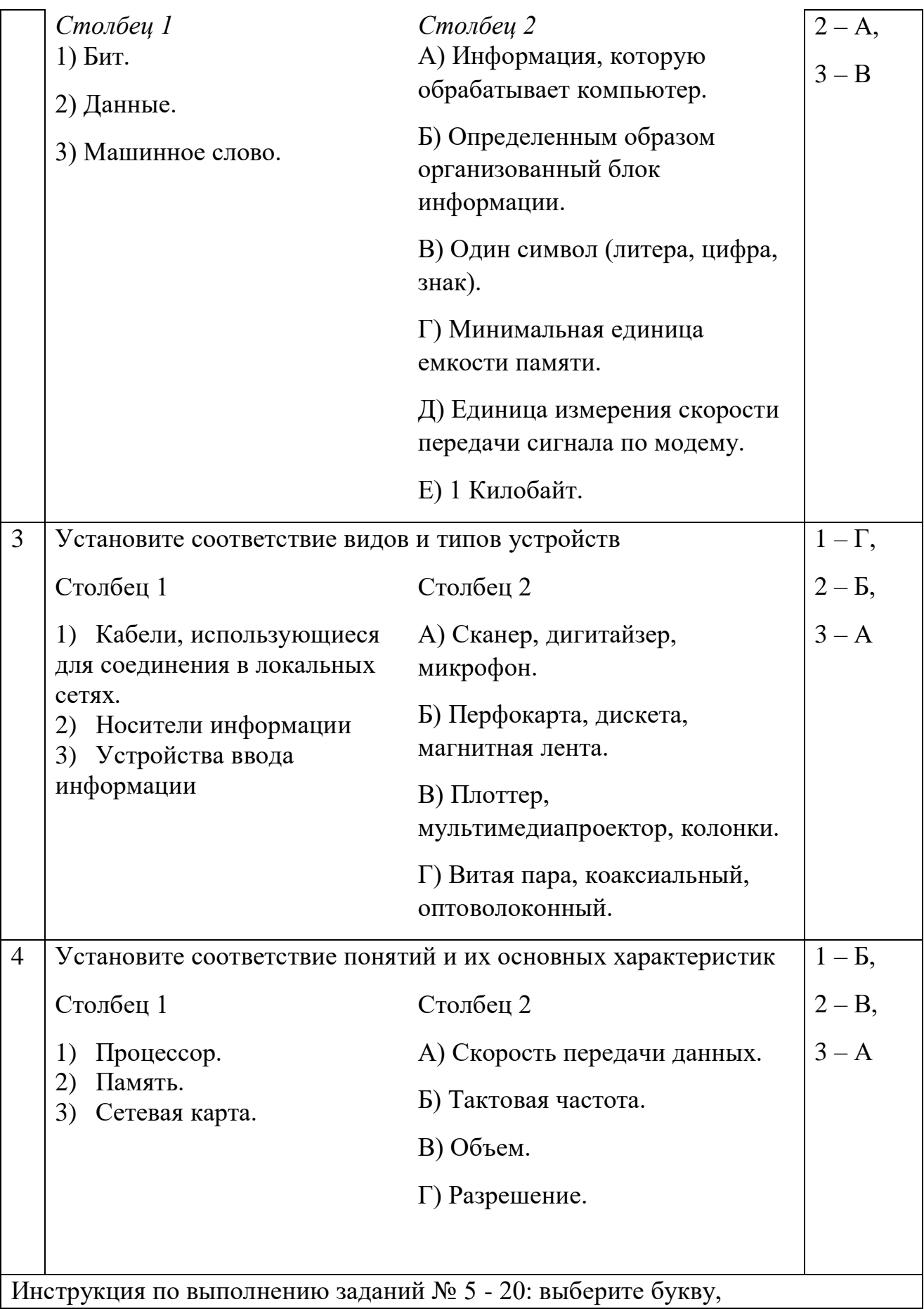

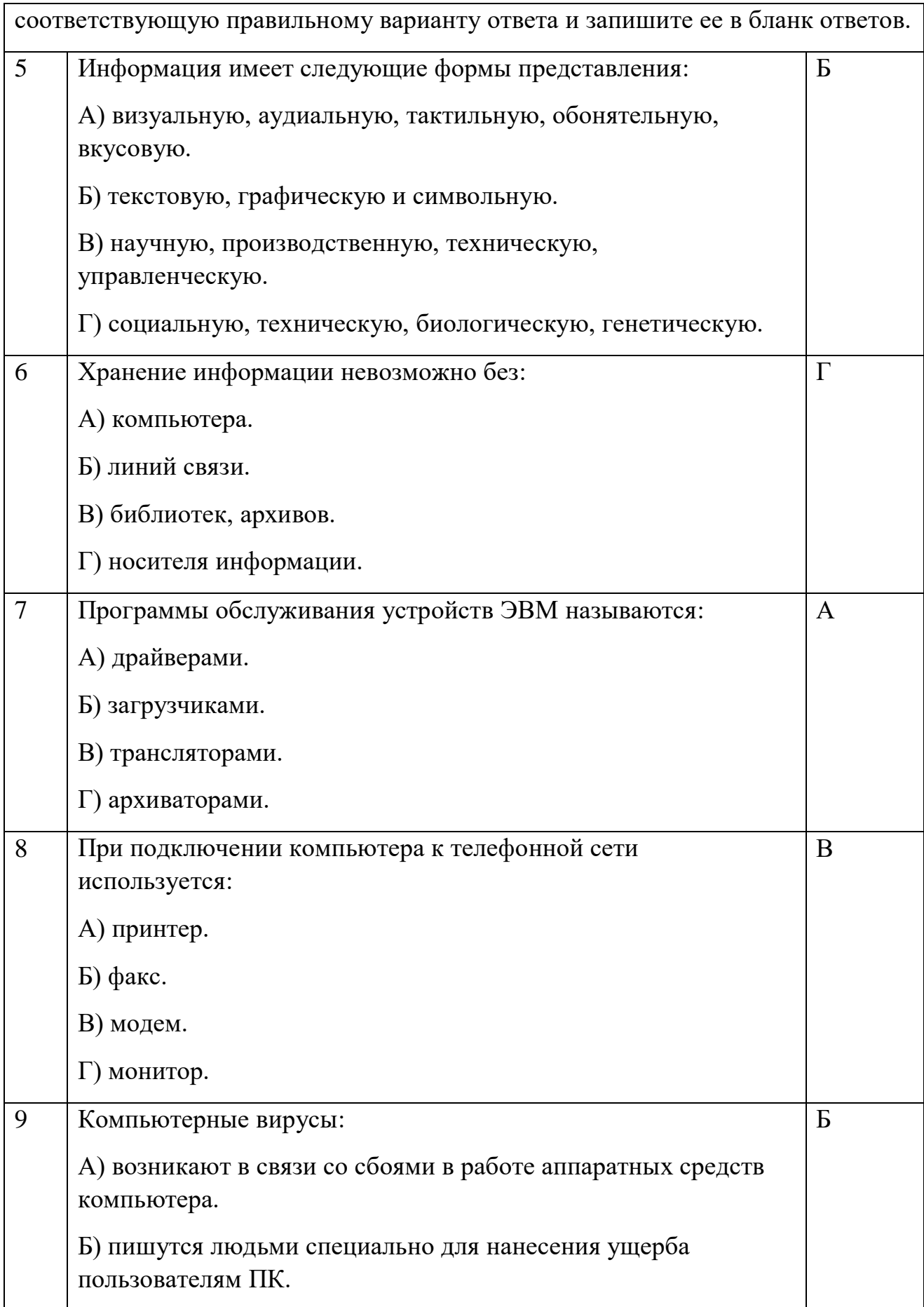

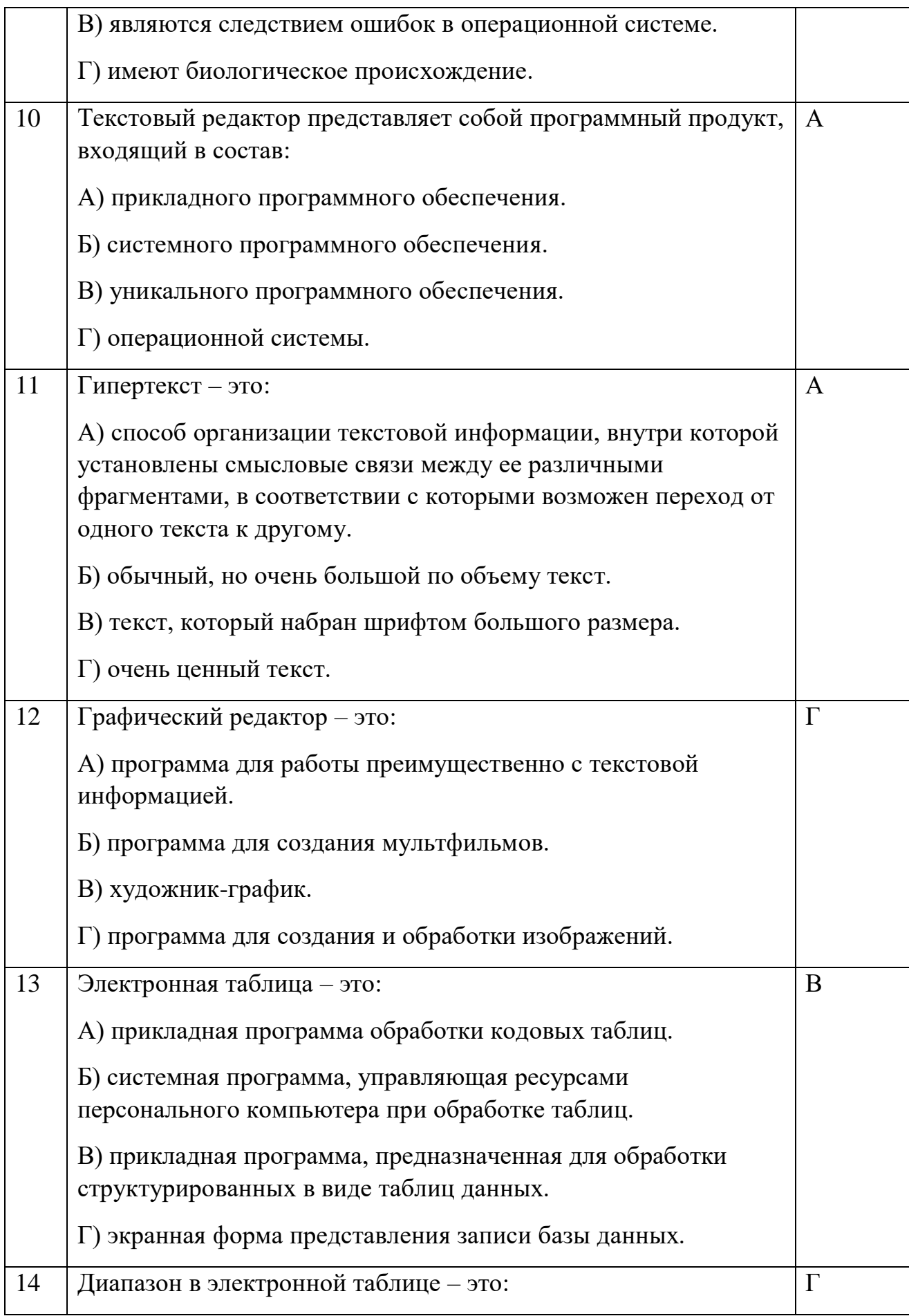

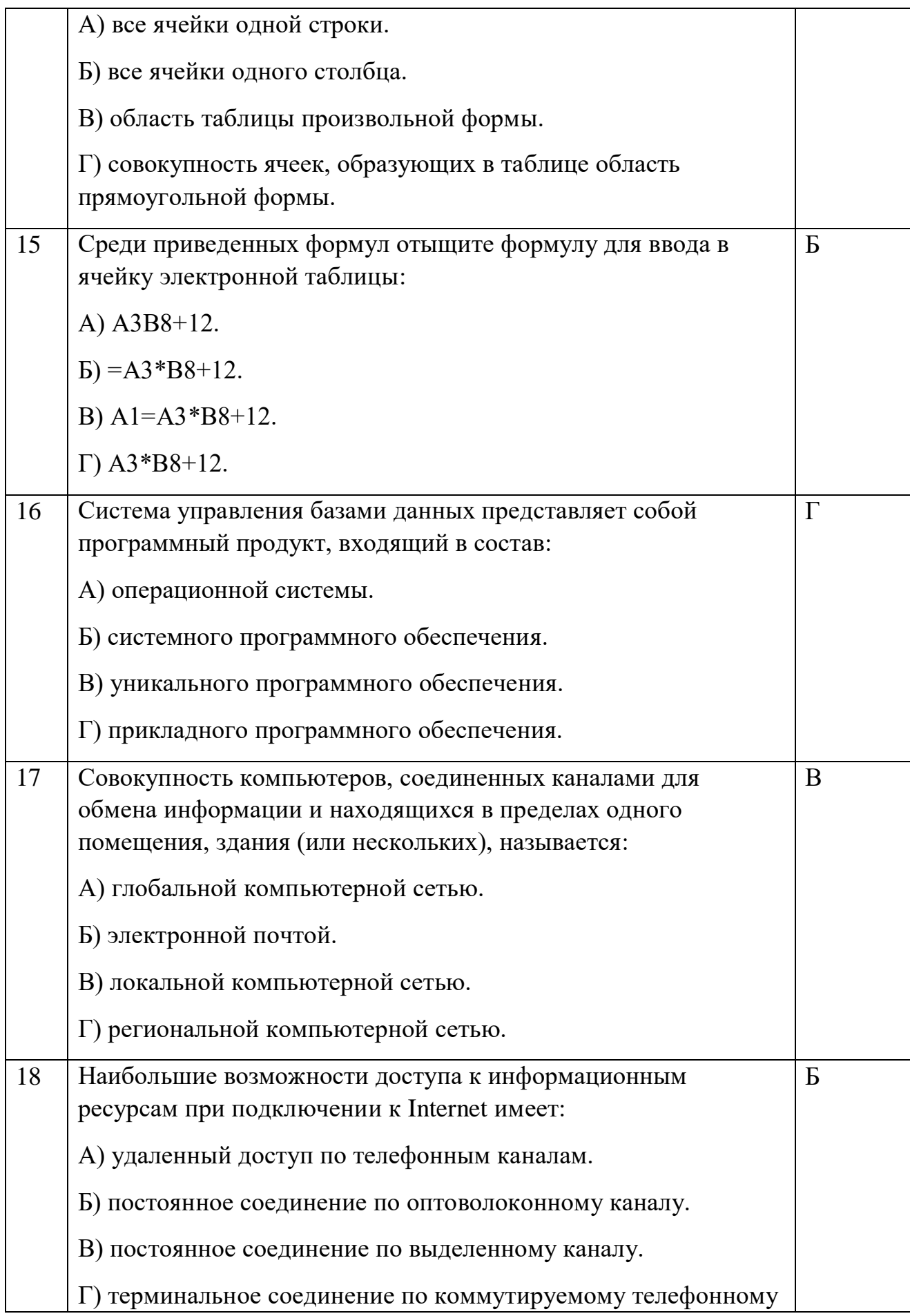

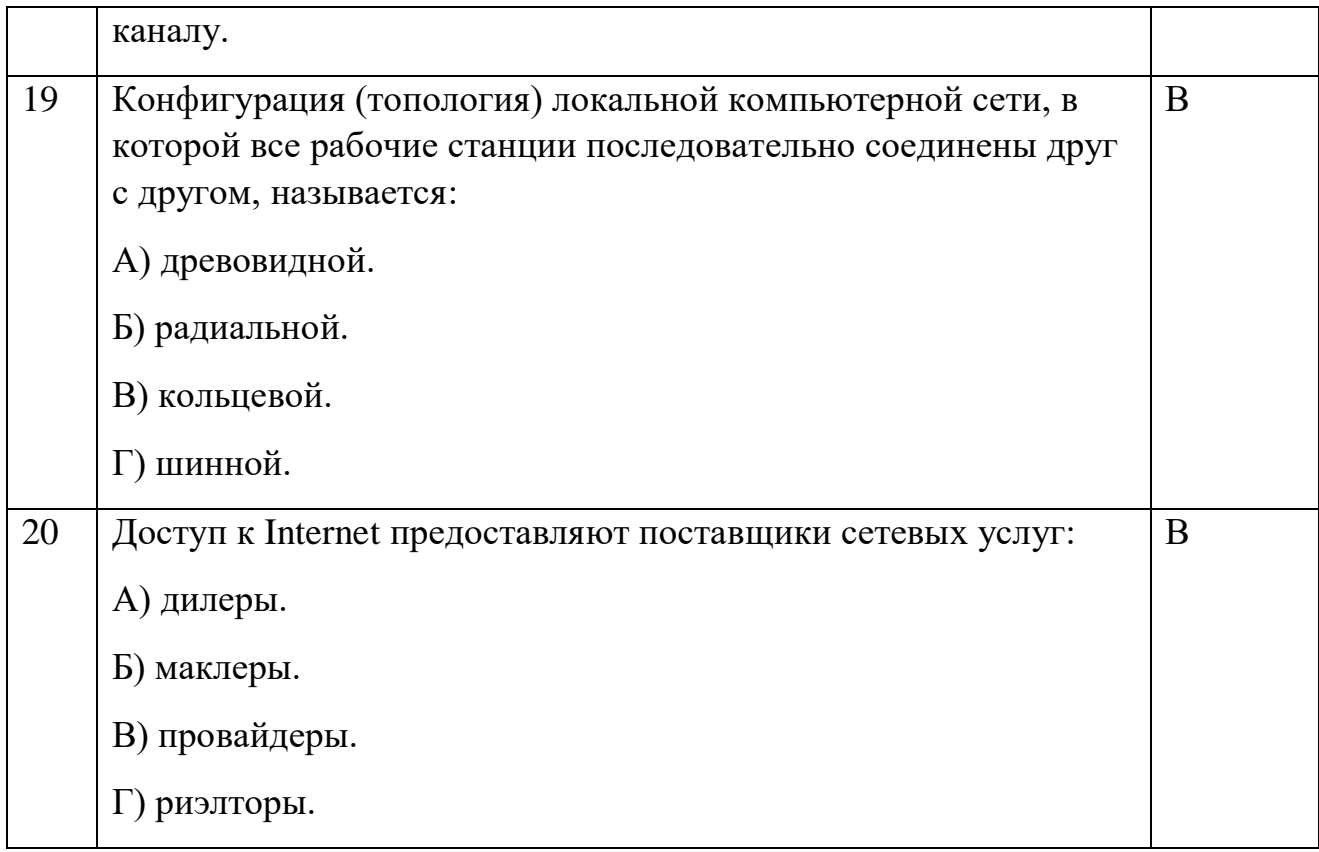

# Блок Б

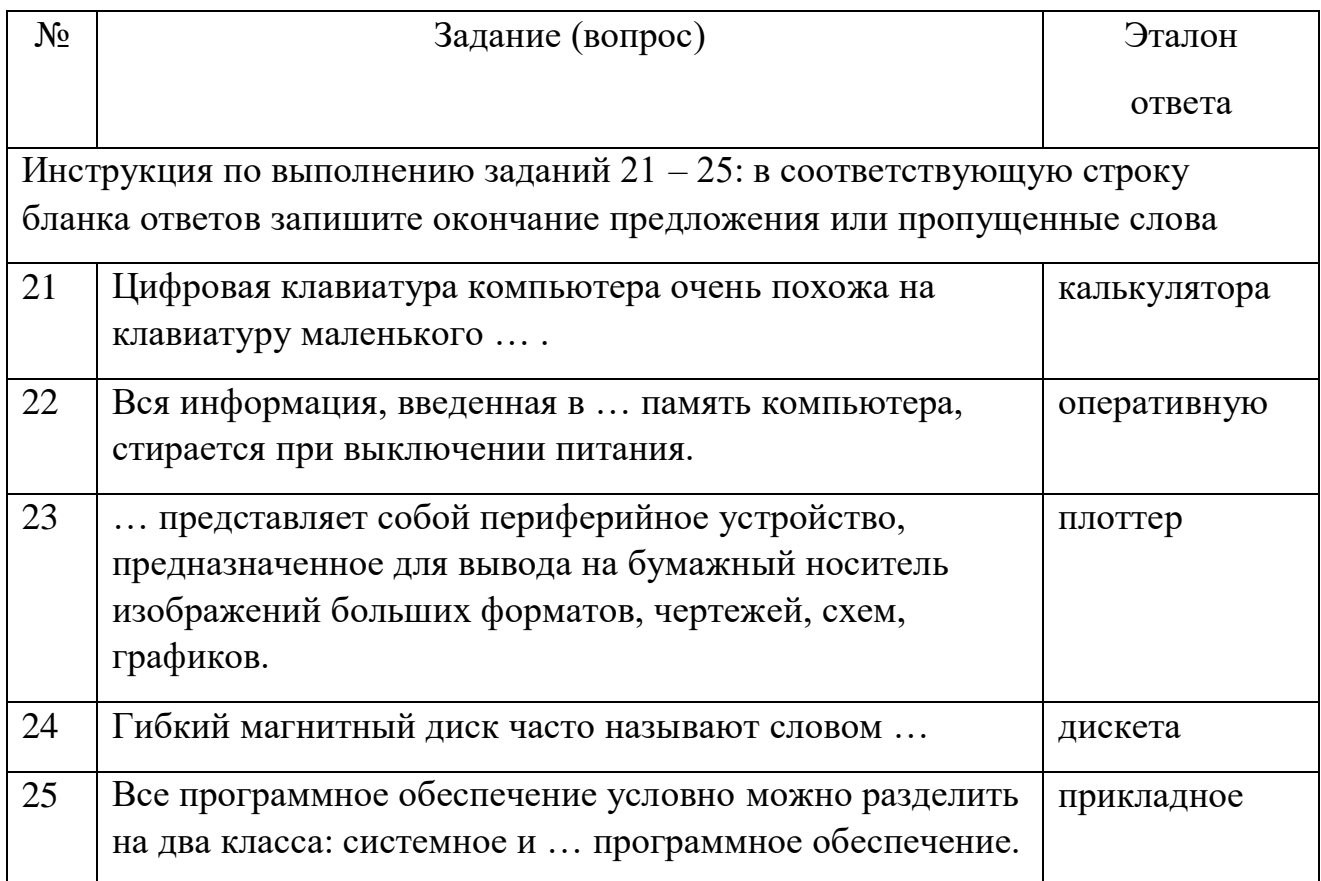

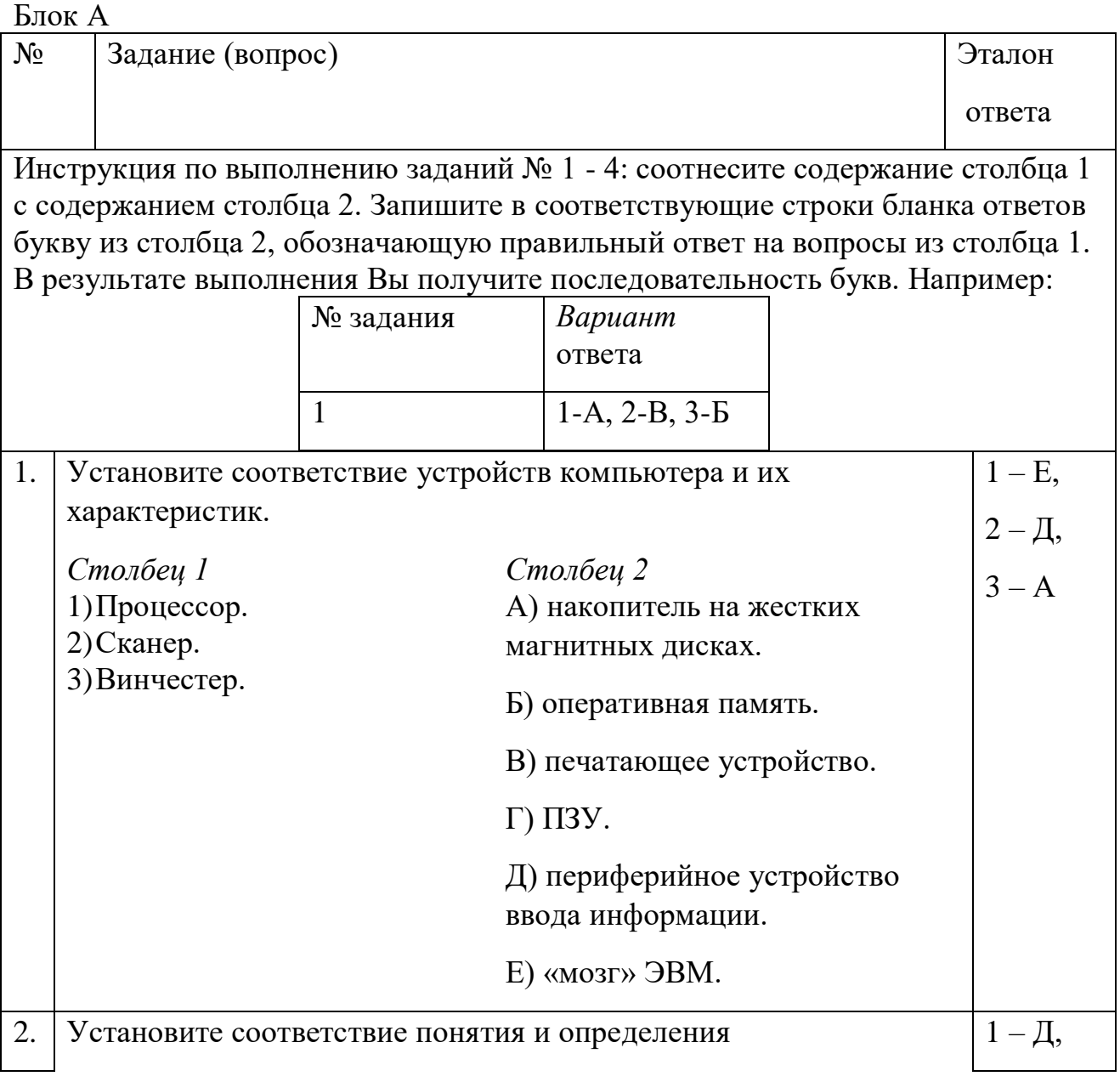

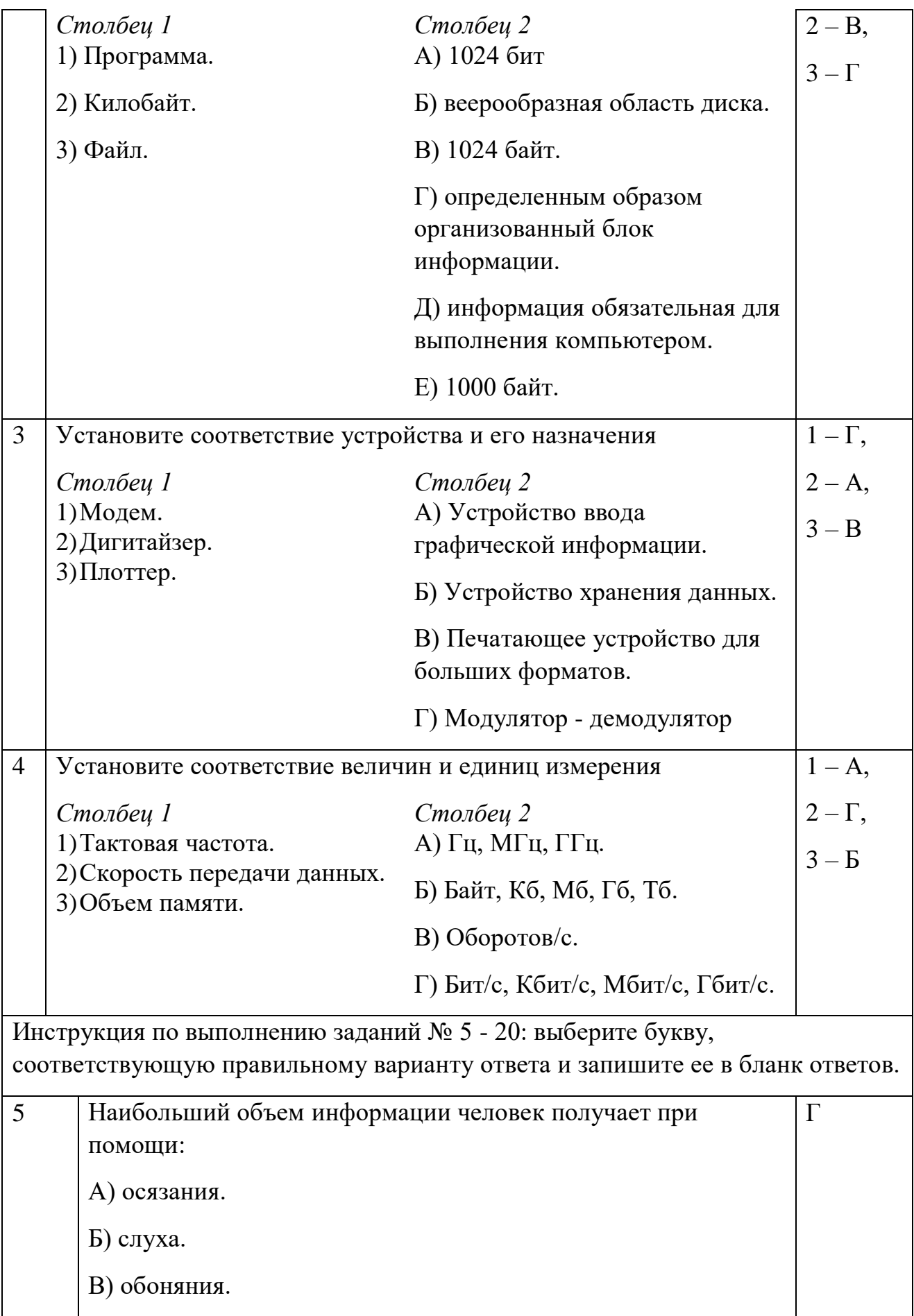

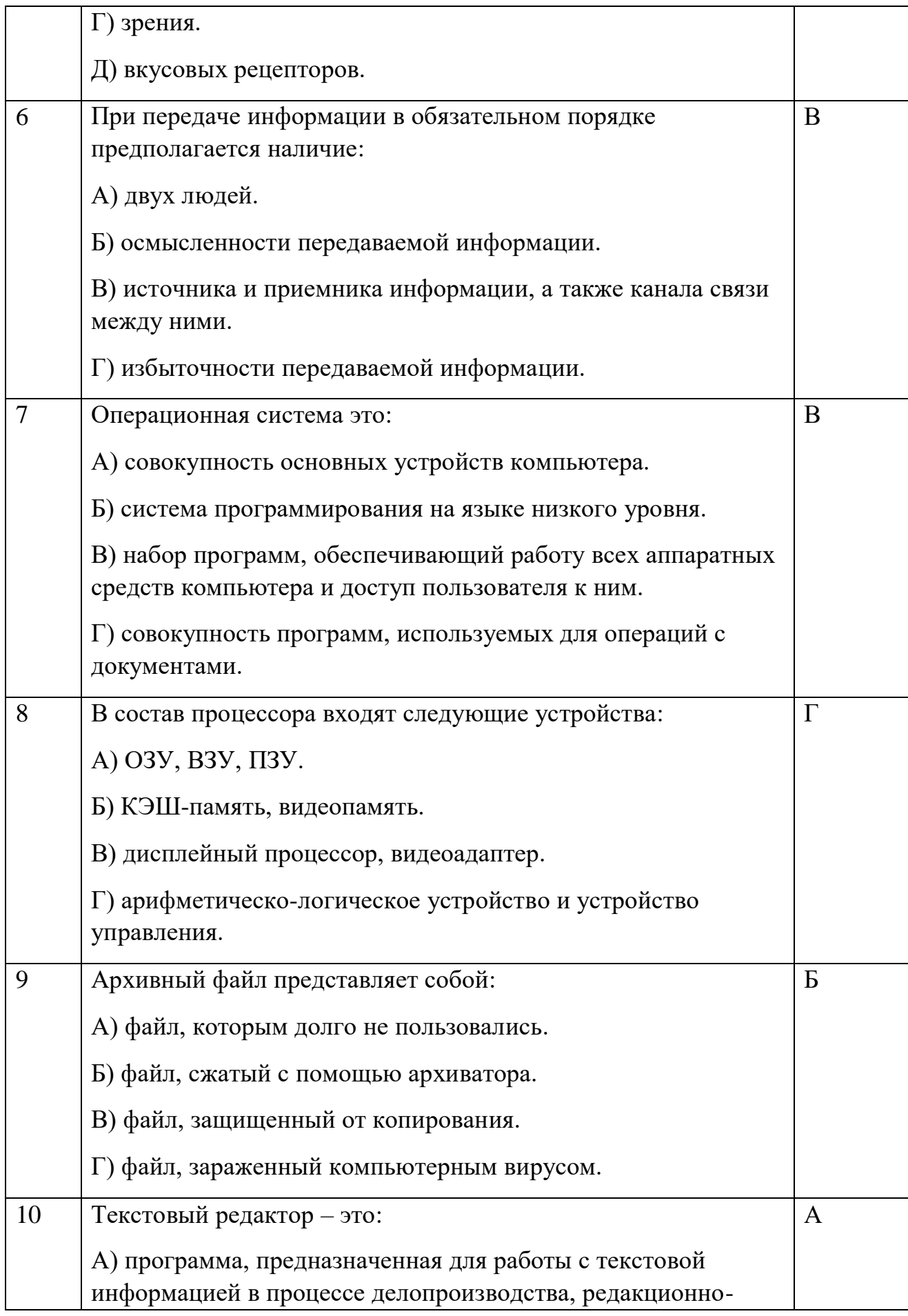

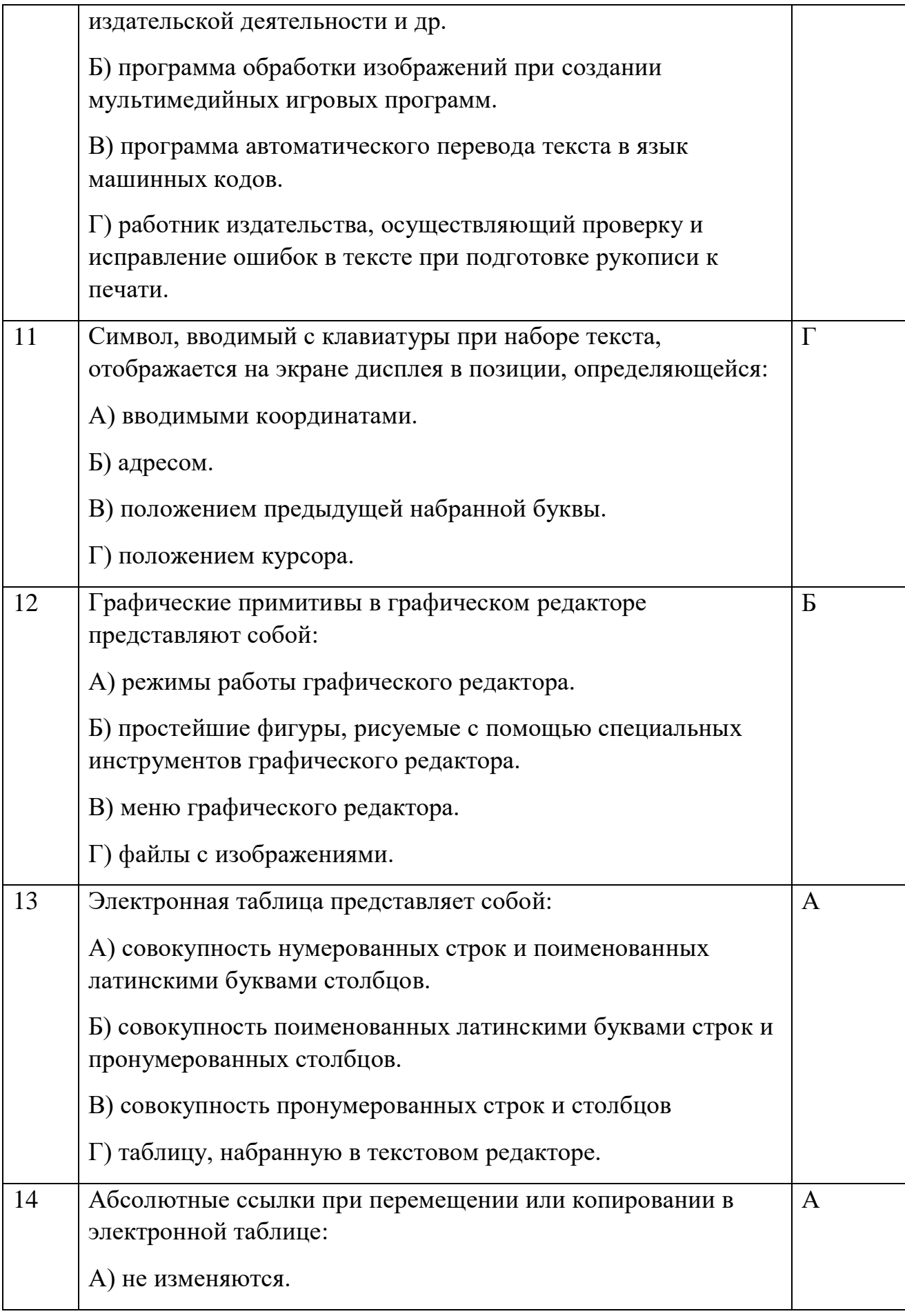

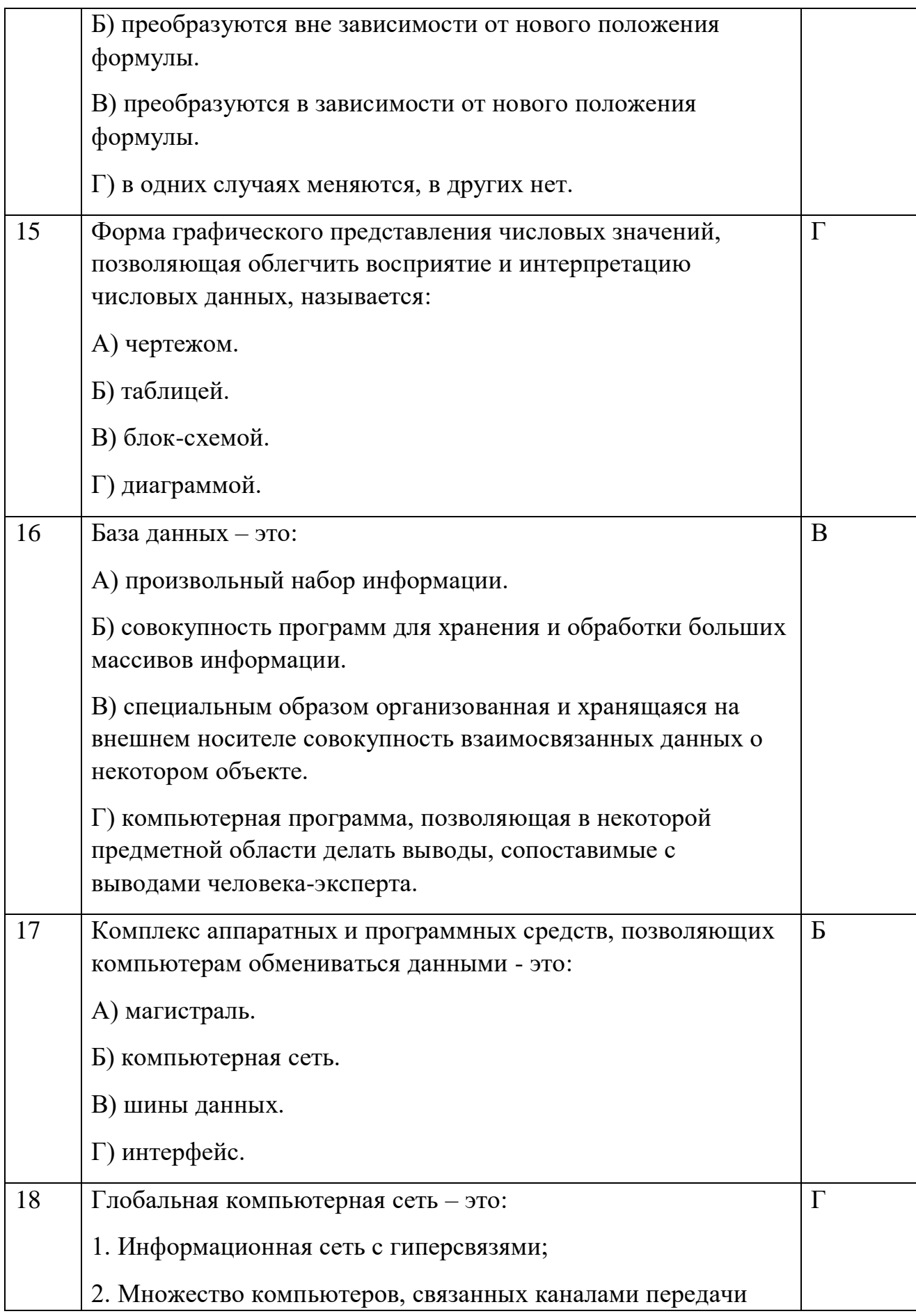

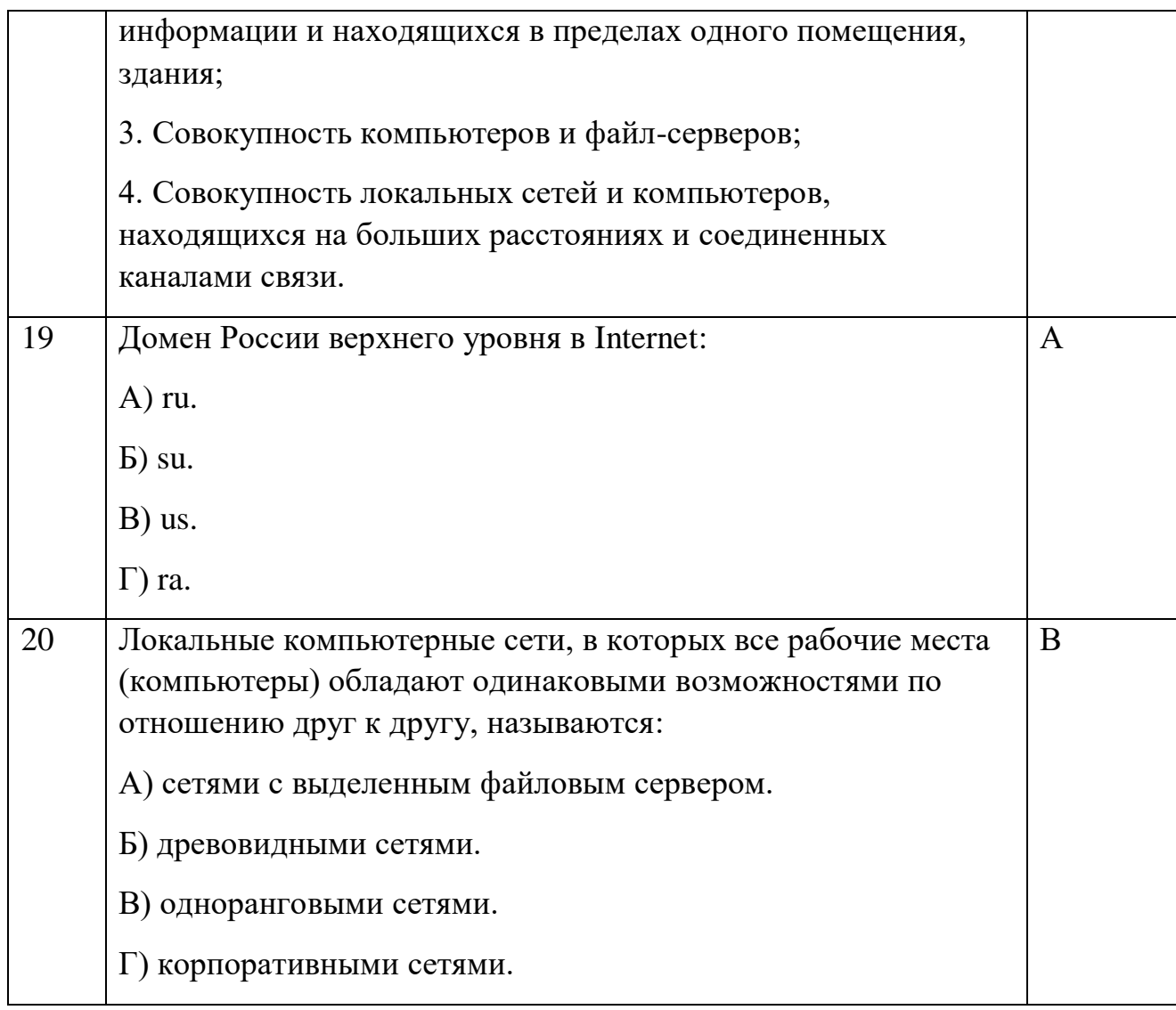

# Блок Б

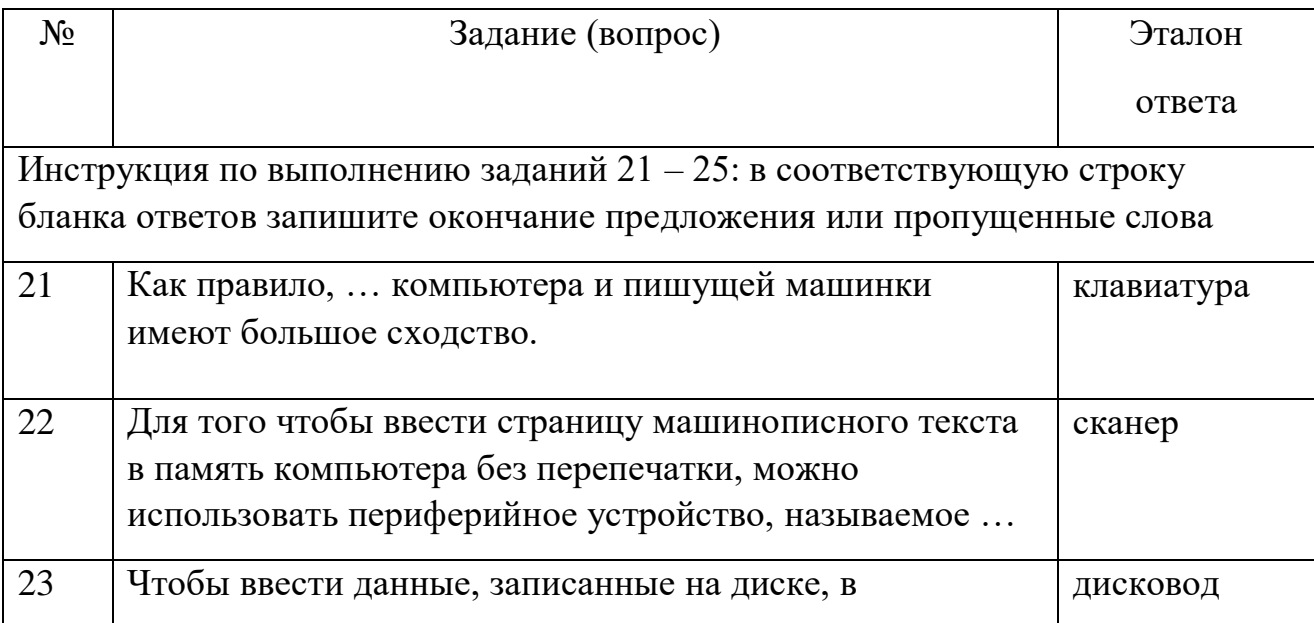

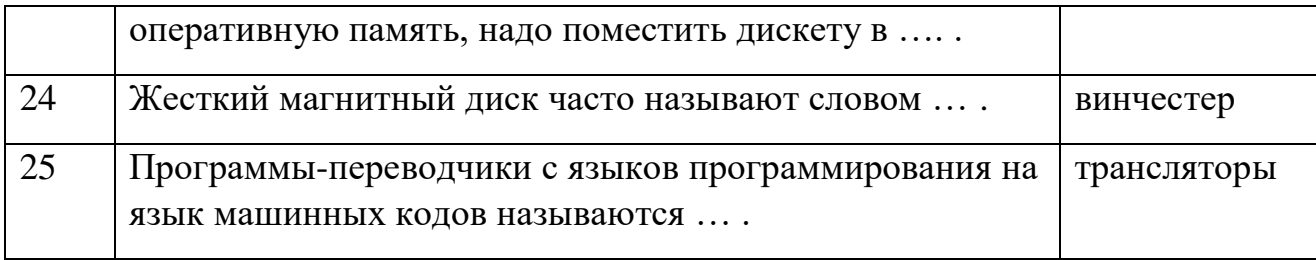

# **Условия выполнения задания:**

## **Расходные материалы**

Лист ответов на тест

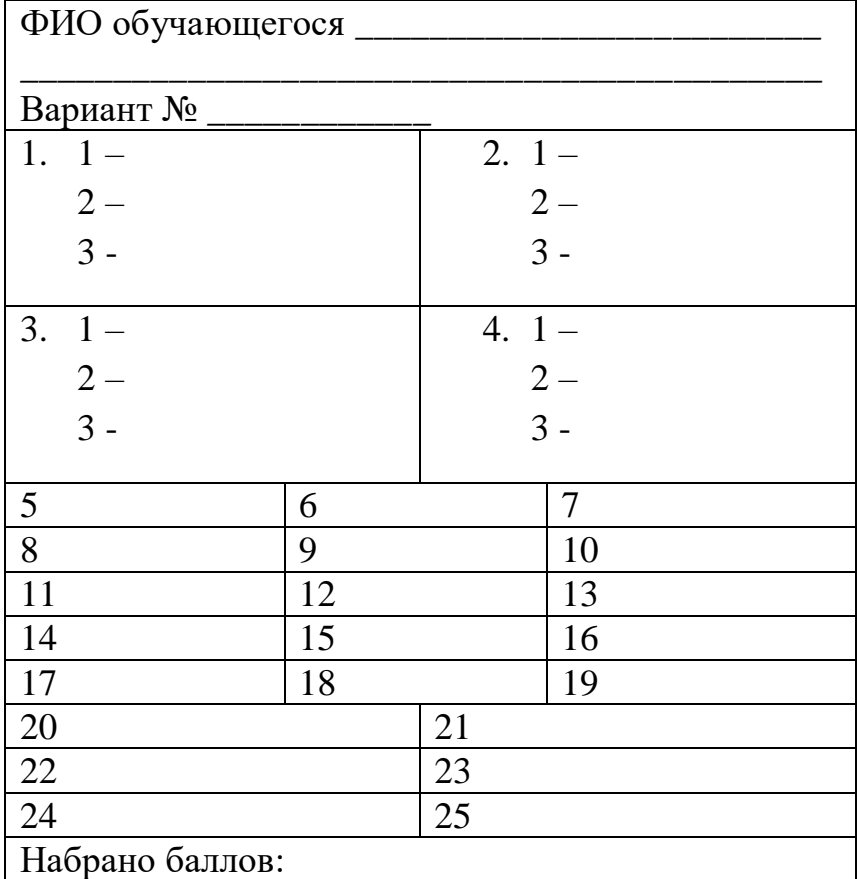

# **Оборудование**

ручка

## **Эталон ответов**

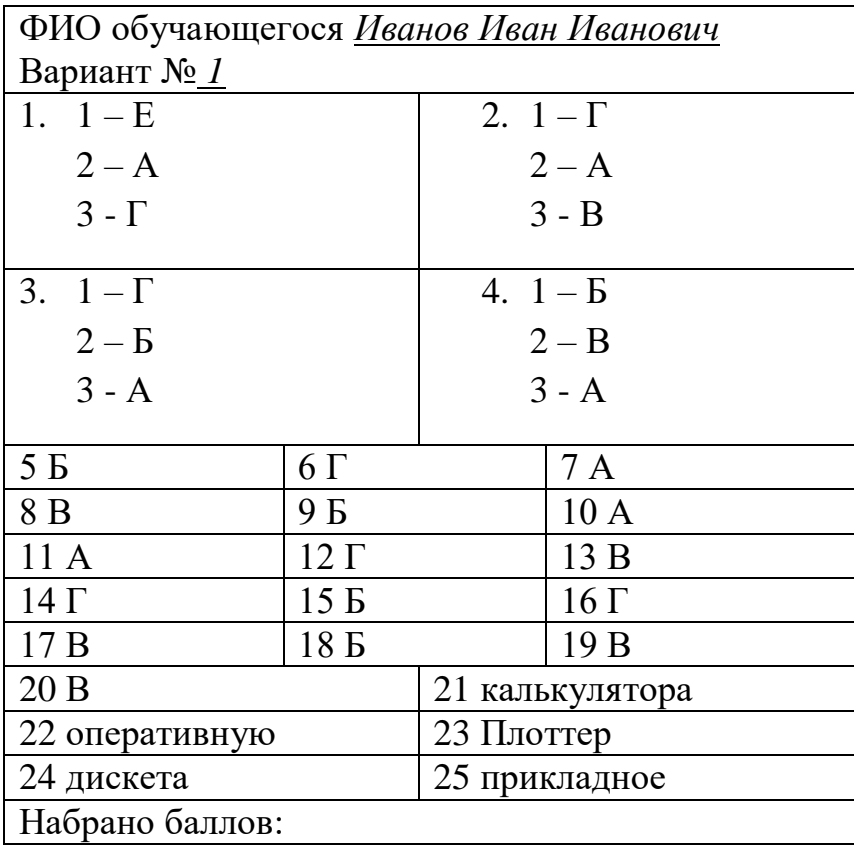

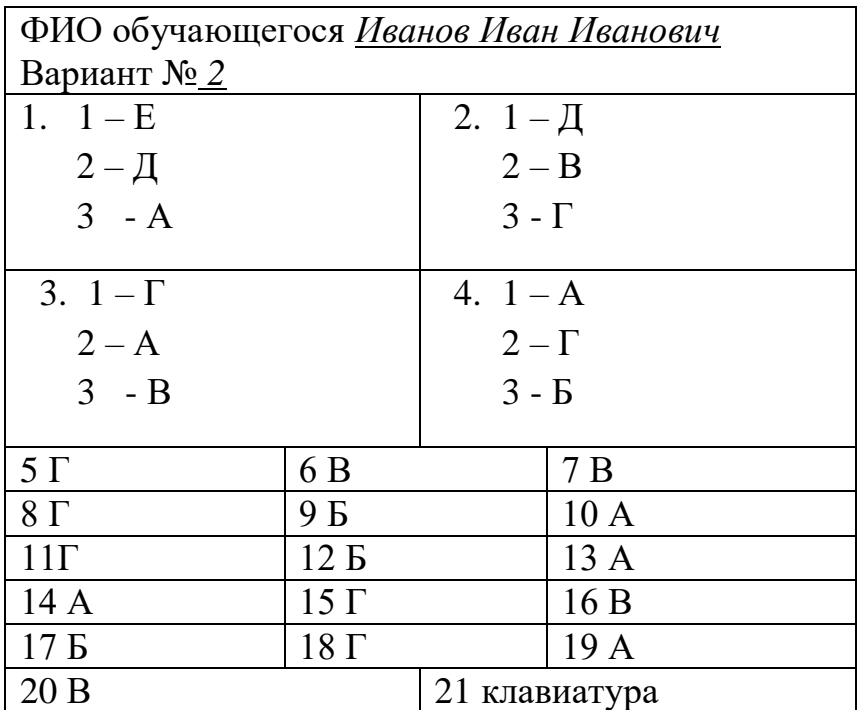

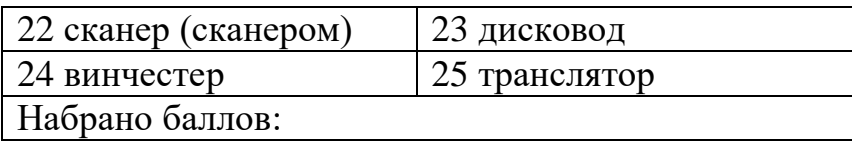

## **Критерии оценки сформированности**

знаний:

- основные методы и средства обработки, хранения, передачи и накопления информации;
- назначение, состав, основные характеристики организационной и компьютерной техники;
- основные компоненты компьютерных сетей, принципы пакетной передачи данных, организацию межсетевого взаимодействия;
- назначение и принципы использования системного и прикладного программного обеспечения;
- технологию поиска информации в сети Интернет;
- принципы защиты информации от несанкционированного доступа;
- правовые аспекты использования информационных технологий и программного обеспечения;
- основные понятия автоматизированной обработки информации;
- направления автоматизации деятельности специалиста права и организация социального обеспечения;
- назначение, принципы организации и эксплуатации бухгалтерских информационных систем;
- основные угрозы и методы обеспечения информационной безопасности

#### Оценка **тестирования**

Максимально по тесту можно набрать 25 баллов.

#### **Практическое задание оценки сформированности** умений:

- использовать информационные ресурсы для поиска и хранения информации;
- обрабатывать текстовую и табличную информацию;
- использовать деловую графику и мультимедиа-информацию;
- создавать презентации; применять антивирусные средства защиты информации;
- читать (интерпретировать) интерфейс специализированного программного обеспечения, находить контекстную помощь, работать с документацией;
- применять специализированное программное обеспечение для сбора, хранения и обработки бухгалтерской информации в соответствии с изучаемыми профессиональными модулями;
- пользоваться автоматизированными системами делопроизводства;
- применять методы и средства защиты информации;

#### **Задание 2. Комплексное практическое задание**

### 1 вариант

- 1. Создайте папку, озаглавьте ее своей фамилией. Все далее создаваемые файлы сохраняйте в нее.
- 2. Постройте гистограмму успеваемости студентов вашей группы по дисциплине Информационные технологии в профессиональной деятельности за два семестра текущего учебного года.
- 3. Выполните расчет заработной платы сотрудников (5 человек) общества с ограниченной ответственностью по упрощенной схеме налогообложения. Недостающие данные придумайте самостоятельно.
- 4. Напечатайте алгоритм антивирусной проверки флешь-памяти.
- 5. Создайте презентацию (3 5 слайдов) на тему: Использование электронных банковских карт. В презентации используйте эффекты анимации и внутренние ссылки (переходы).
- 6. Все созданные файлы сохраните в своей папке. Заархивируйте ее. Перешлите преподавателю по электронной почте.

#### 2 вариант

- 1. Создайте папку, озаглавьте ее своей фамилией. Все далее создаваемые файлы сохраняйте в нее.
- 2. Постройте круговую диаграмму успеваемости студентов вашей группы по дисциплине Информационные технологии в профессиональной деятельности за первый семестр текущего учебного года.
- 3. Выполните расчет заработной платы сотрудников (5 человек) закрытого акционерного общества по упрощенной схеме налогообложения. Недостающие данные придумайте самостоятельно.
- 4. Напечатайте алгоритм антивирусной проверки внешнего диска.
- 5. Создайте презентацию (3 5 слайдов) на тему: Поиск информации в сети Интернет. В презентации используйте эффекты динамичной смены слайдов и внешние гиперссылки (переходы к одному из документов вашей папки).

6. Все созданные файлы сохраните в своей папке. Заархивируйте ее. Отправьте на устройство внешней памяти.

## 3 вариант

- 1. Создайте папку, озаглавьте ее своей фамилией. Все далее создаваемые файлы сохраняйте в нее.
- 2. Постройте график функции y=sin<sup>2</sup>x+cosx+x<sup>2</sup> для x от 5 до + 5 с шагом 0,5.
- 3. Выполните расчет заработной платы сотрудников (5 человек) открытого акционерного общества по упрощенной схеме налогообложения. Недостающие данные придумайте самостоятельно.
- 4. Напечатайте алгоритм антивирусной проверки дискеты.
- 5. Создайте презентацию  $(3 5)$  слайдов) на тему: Использование системы электронных денег. В презентации используйте звуковые эффекты и внутренние гиперссылки.
- 6. Все созданные файлы сохраните в своей папке. Заархивируйте ее. Перешлите преподавателю по электронной почте.

## 4 вариант

- 1. Создайте папку, озаглавьте ее своей фамилией. Все далее создаваемые файлы сохраняйте в нее.
- 2. Постройте график функции у= $\cos^2 x + \sin x + x^2$  для  $x$  от  $-5$  до  $+5$  с шагом 0,5.
- 3. Выполните расчет заработной платы сотрудников (5 человек) частного предприятия по упрощенной схеме налогообложения. Недостающие данные придумайте самостоятельно.
- 4. Напечатайте алгоритм антивирусной проверки флешь-памяти.
- 5. Создайте презентацию (3 5 слайдов) на тему: Автоматизированные системы в бухгалтерском учете. В презентации используйте эффекты анимации и внешние ссылки (переход к одному из документов вашей папки).

6. Все созданные файлы сохраните в своей папке. Заархивируйте ее. Сохраните на внешний носитель памяти, выданный преподавателем.

### **Условия выполнения задания:**

#### **Расходные материалы**

Лист задания

## **Оборудование**

- $\Pi$ K;
- Принтер

# **Разрешение доступа к информации**

- Антивирусная программа, установленная на ПК;
- MS Excel;
- MS Word;
- MS PowerPoint;
- Программа-архиватор;
- Интернет (электронная почта).

#### **Эталон выполнения заданий**

#### Вариант 1

- 1. Папка создается по алгоритму:
- Выполнить щелчок правой кнопкой мыши по Рабочему столу;
- Выбрать команду: Создать Папку;
- Переименовать Новую папку, именем папки задать свою фамилию.
- 2. Для построения гистограммы строится таблица успеваемости студентов группы за 2 семестра, на основании которой строится гистограмма:

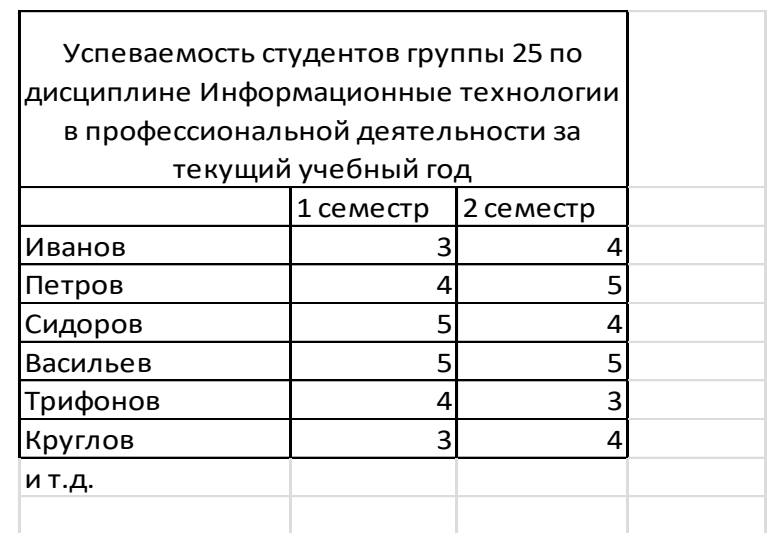

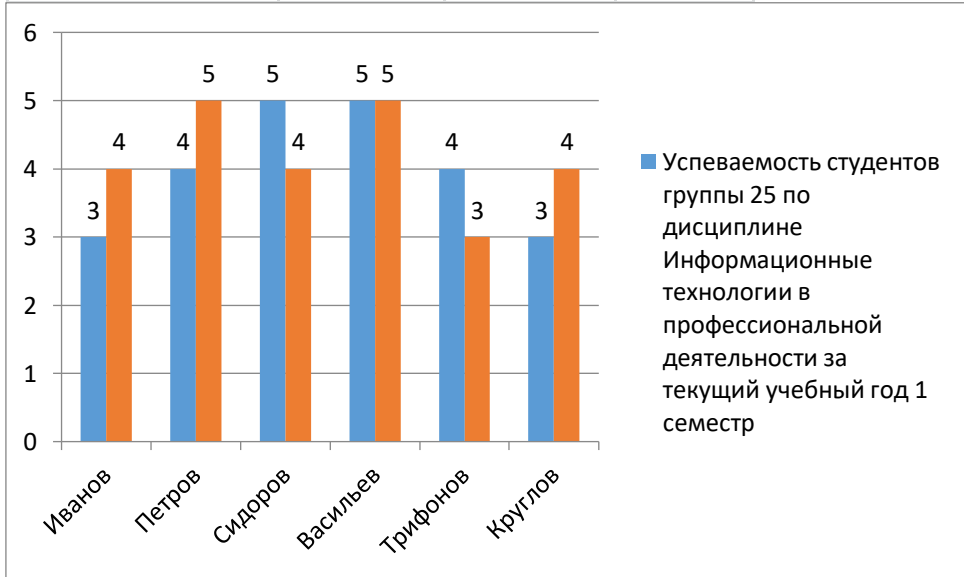

#### 3. Расчет производится в MS Excel:

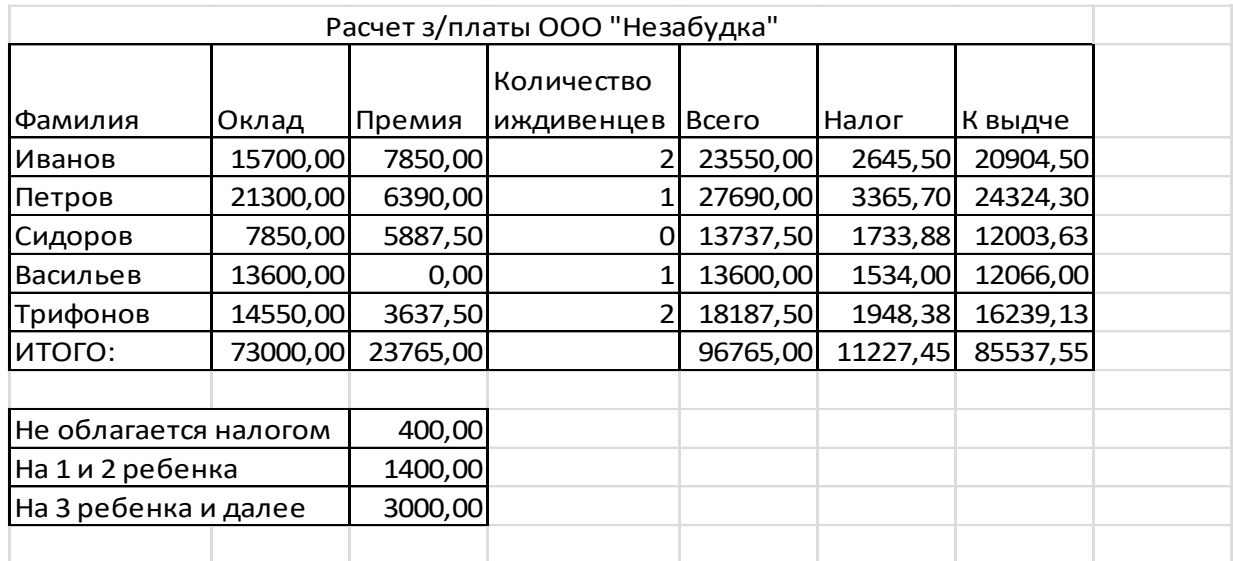

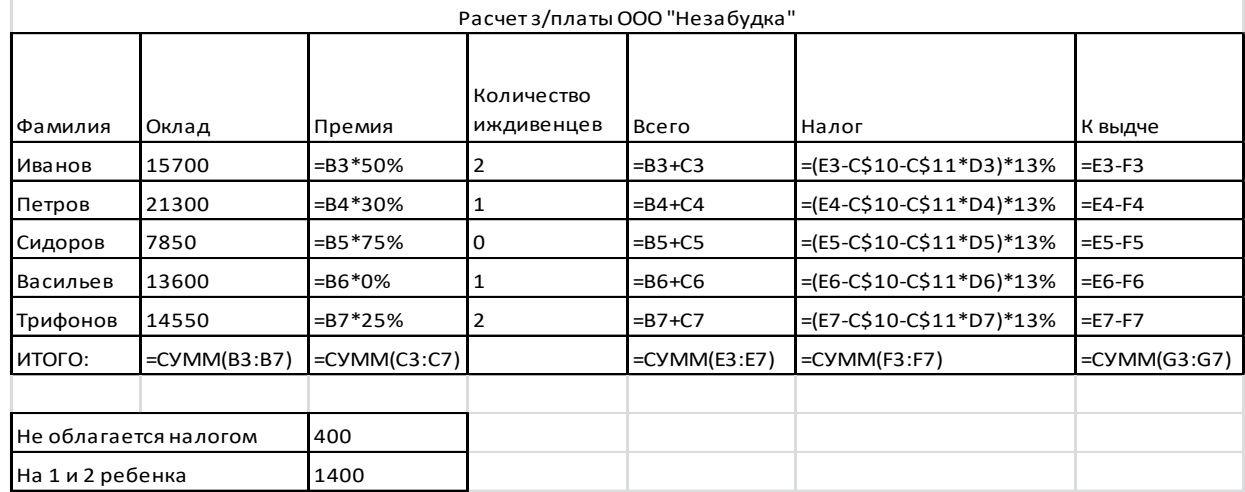

- 4. Алгоритм антивирусной проверки флешь-памяти:
- Вставить флешь-память в USB-порт;
- Активировать антивирусную программу (например NOD-32) щелчок правой кнопкой мыши по иконке программы на панели задач, выбрать команду Открыть;
- Установить вариант Выборочная проверка;
- Выбрать логическое имя флешь-памяти для проверки;
- Выбрать команду Начать;
- При выходе на экран информации об обнаружении вирусов принять решение об удалении (лечении, изоляции) пораженных файлов;
- По окончании проверки закрыть окно программы и продолжить работу или завершить ее.
- 5. Создание презентации:
- Создать презентацию по теме из  $3 5$  слайдов;
- К объектам презентации (тексту, иллюстрациям, таблицам, диаграммам) применить эффекты анимации (выбрать объект – наложить эффекты);
- Выбрать в качестве исходной позиции для создания гиперссылки какой-либо объект (слово, фразу, кнопку), выделить его установить гиперссылку, выбрав ее тип (внутренняя) и указать переход к какому слайду необходимо совершить.
- 6. Каждый из созданных слайдов сохранить в свою папку. Для архивации выделить ее и применить одну из имеющихся программ-архиваторов. Затем выйти в Интернет и используя электронную почту, переслать архив по электронному адресу преподавателя.

Варианты 2 – 4 выполняются аналогично, но с изменениями, соответственно имеющимся заданиям.

### **Критерии оценки сформированности**

умений:

- использовать информационные ресурсы для поиска и хранения информации;
- обрабатывать текстовую и табличную информацию;
- использовать деловую графику и мультимедиа-информацию;
- создавать презентации; применять антивирусные средства защиты информации;
- читать (интерпретировать) интерфейс специализированного программного обеспечения, находить контекстную помощь, работать с документацией;
- применять специализированное программное обеспечение для сбора, хранения и обработки бухгалтерской информации в соответствии с изучаемыми профессиональными модулями;
- пользоваться автоматизированными системами делопроизводства;

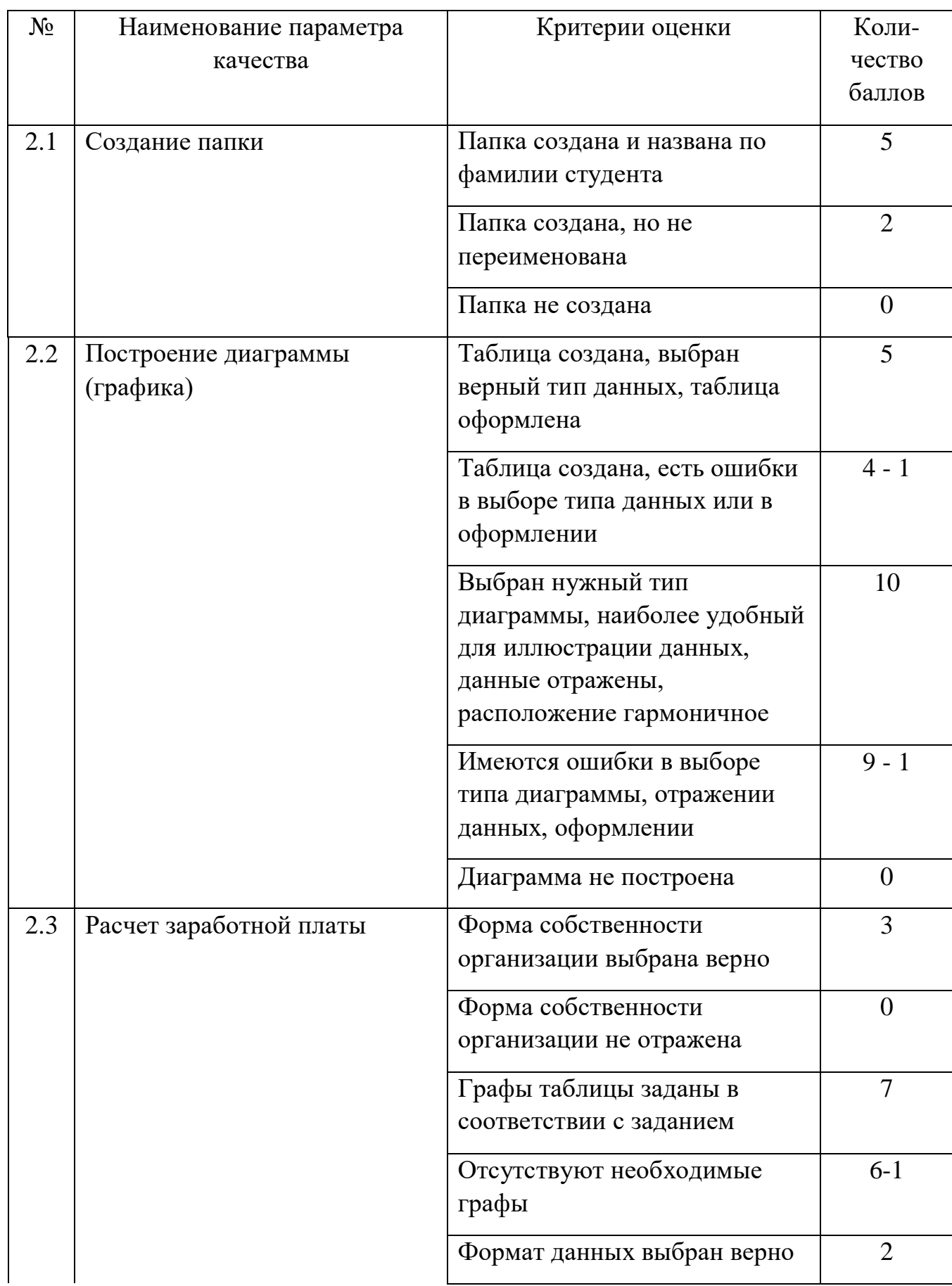

# применять методы и средства защиты бухгалтерской информации;

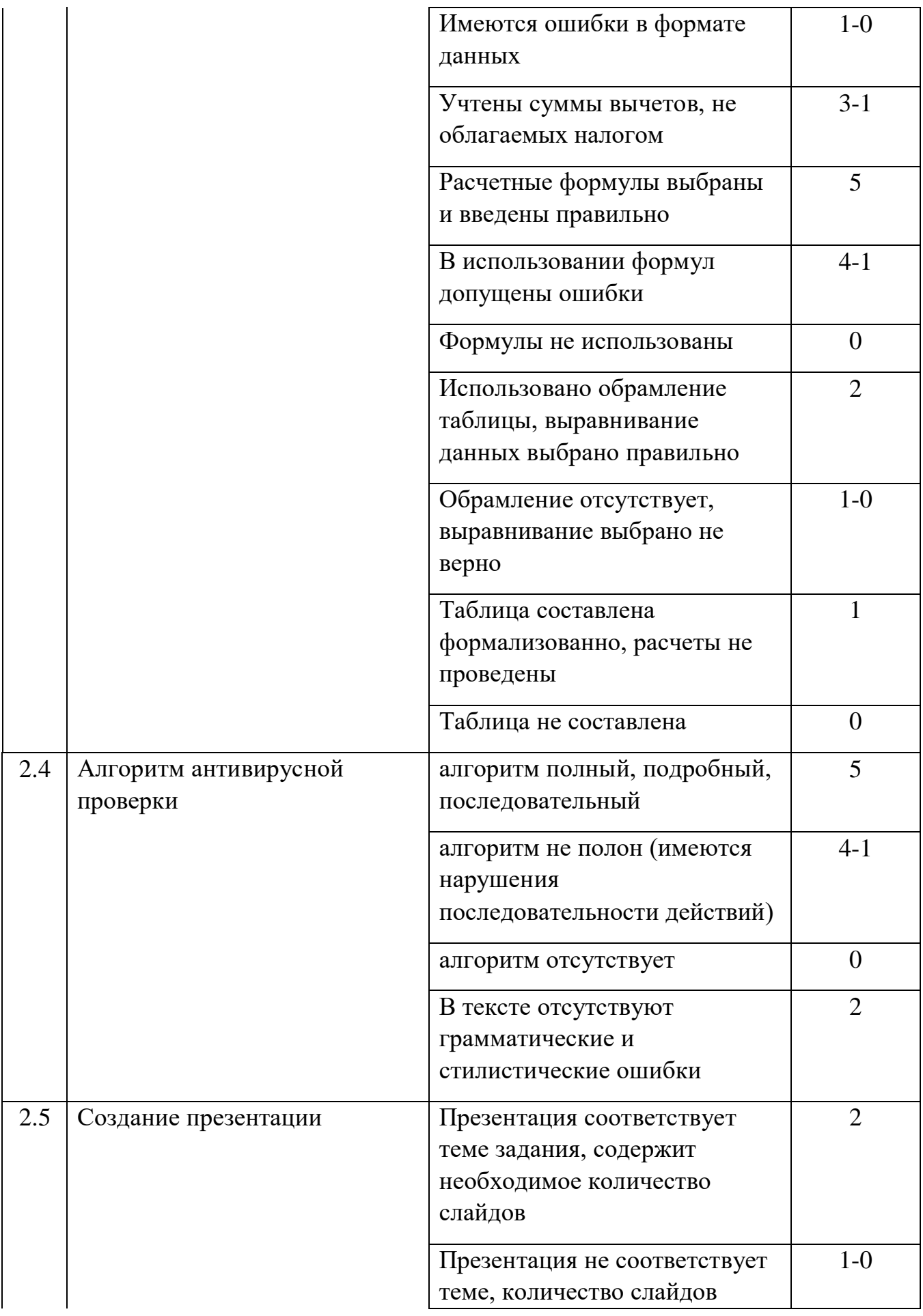

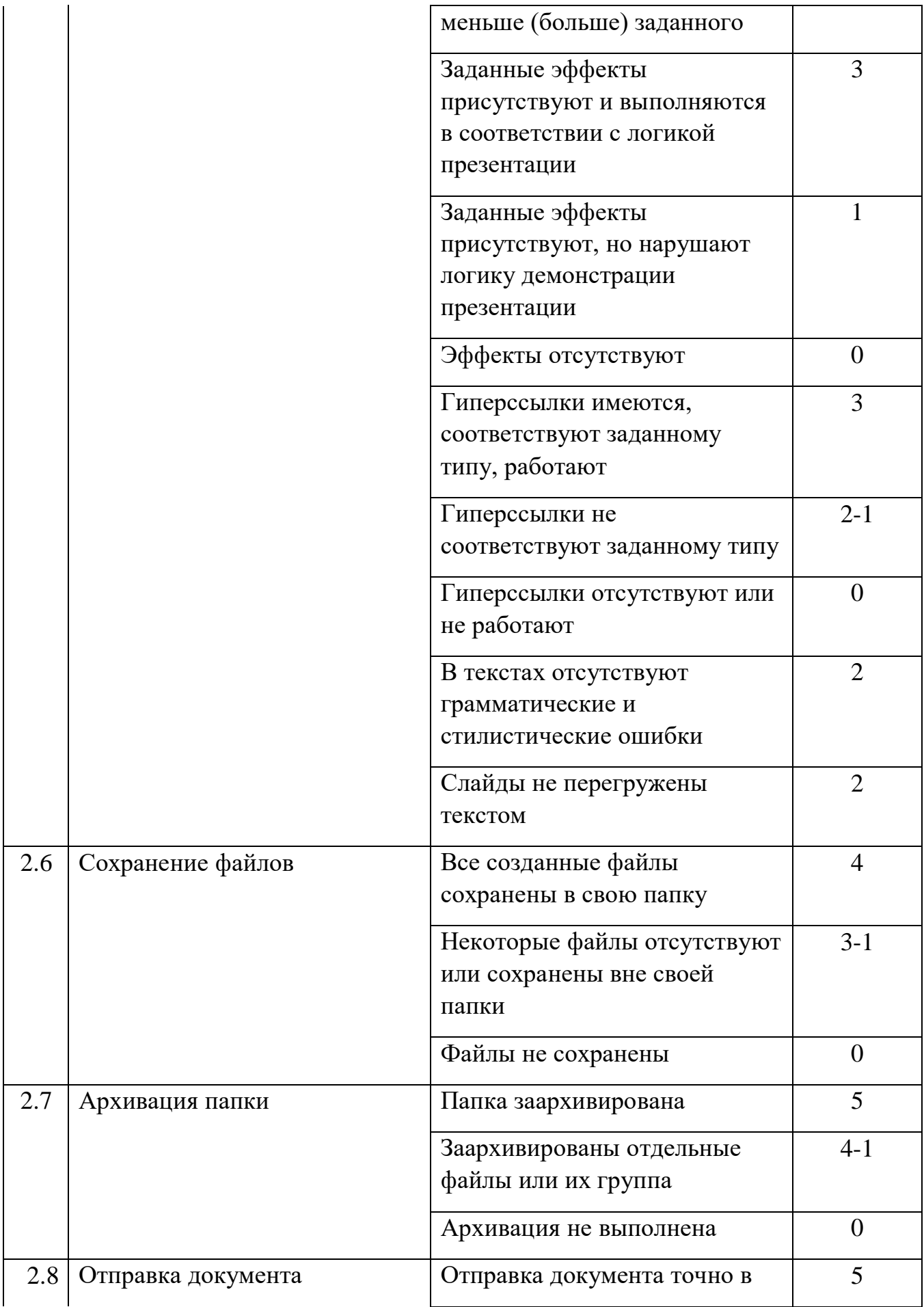

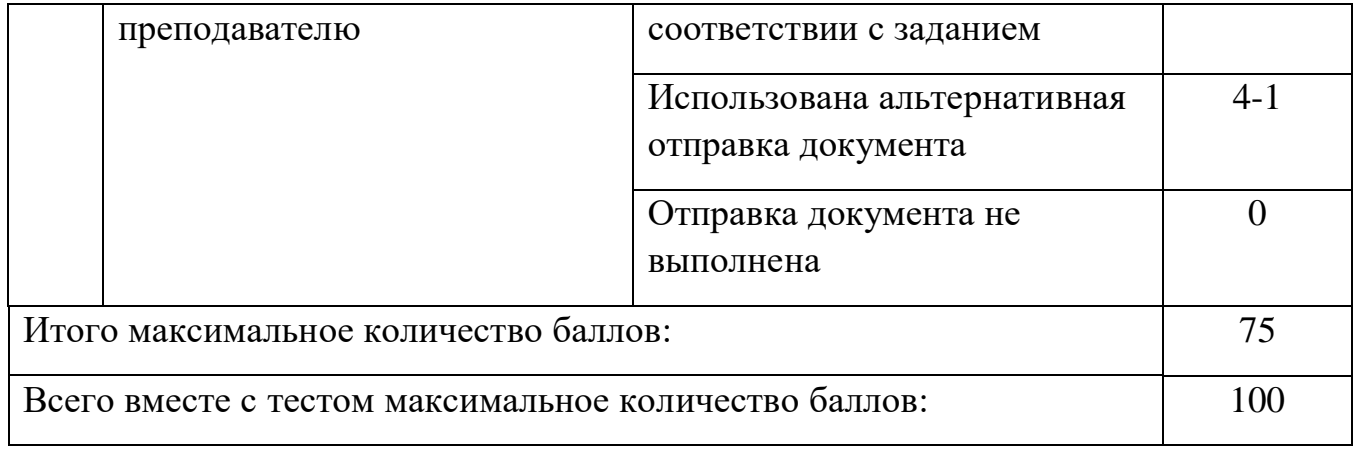

## **Таблица итоговых результатов по освоению дисциплины Информационные технологии в профессиональной деятельности**

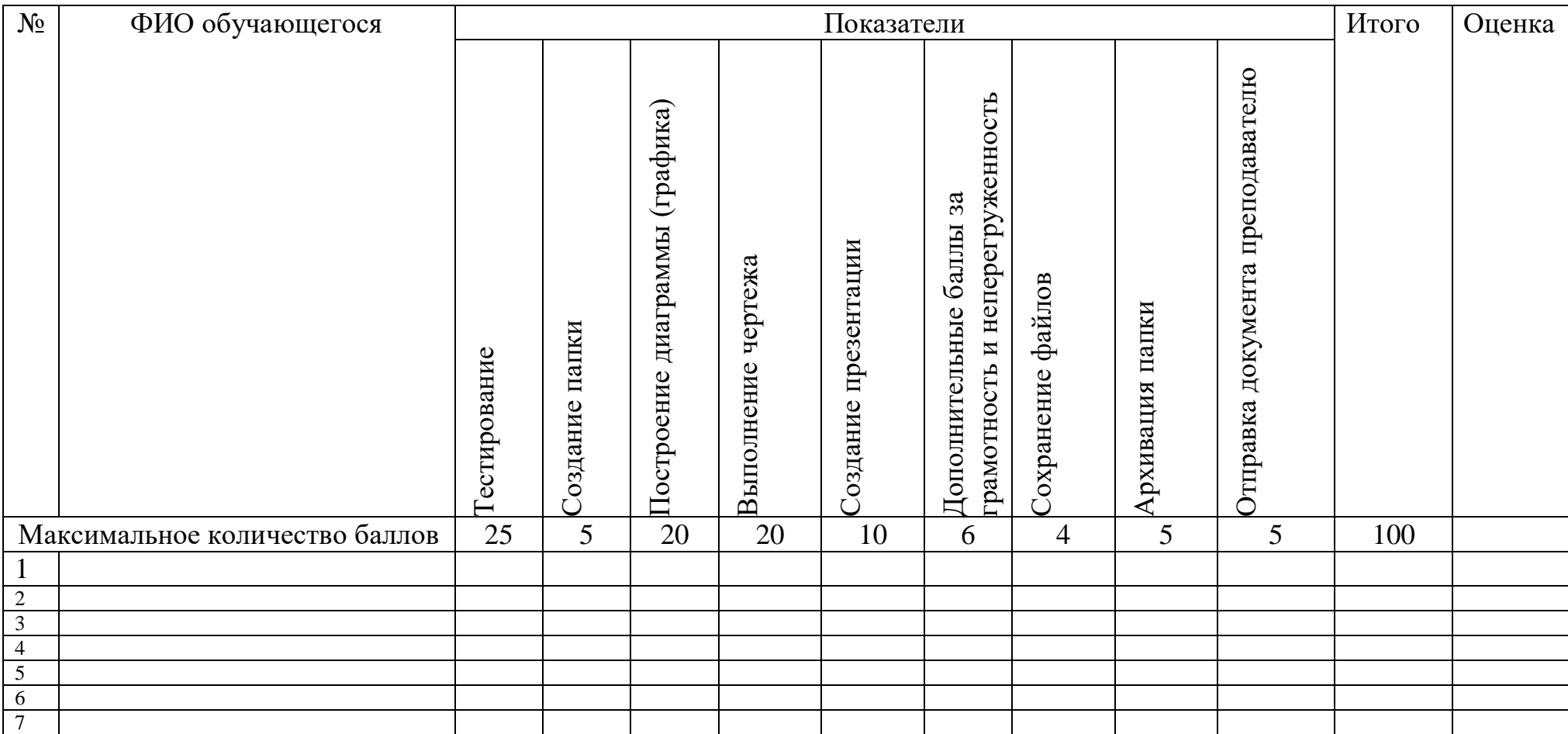

# Преподаватель Е.В. Зайцева